## **UÏivatelská pfiíruãka**

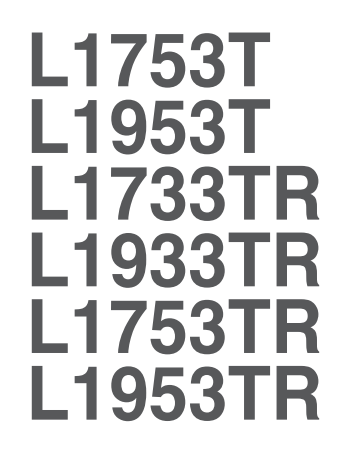

 $P$ řed použitím tohoto produktu si přečtěte část Důležitá

upozornění.

Uložte si CD s Uživatelskou příručkou na dostupném místě pro budoucí použití.

Informace na štítku předejte svému prodejci při žádosti o servis.

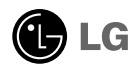

Tento přístroj byl sestaven a vyroben tak, aby byl zajištěn bezpečný provoz. Při nesprávném používání však může dojít k elektrickému šoku nebo riziku požáru. Aby správně fungovala všechna zabezpečení monitoru, je třeba dodržovat následující základní pravidla instalace, používání a údržby.

## **Bezpeãnost**

Používejte pouze napájecí kabel dodávaný s přístrojem. Pokud použijete jiný napájecí

kabel, ujistěte se, že je certifikován pro platné národní standardy, pokud není poskytován dodavatelem. Je-li napájecí kabel jakkoli poškozený, obraťte se na výrobce nebo nejbližší autorizovaný servis a požádejte o výměnu.

Napájecí kabel slouží jako hlavní prostředek pro odpojení z elektrické sítě. Zajistěte, aby po instalaci byla snadno dostupná zásuvka.

Monitor používejte pouze se zdrojem napájení uvedeným v technických údajích v této příručce nebo na monitoru. Pokud si nejste jistí, jaký typ zdroje napájení doma máte, poradte se s prodejcem.

Přetížené zásuvky a prodlužovací šňůry jsou nebezpečné, stejně jako roztřepené napájecí kabely a poškozené zástrčky. Může dojít k elektrickému šoku nebo požáru. Zavolejte do servisu a požádejte o výměnu.

Monitor nerozebíreite.

- Nejsou v něm žádné součásti, které byste mohli sami opravit.
- Uvnitř je nebezpečné vysoké napětí, i když je monitor vypnutý.
- Pokud přístroj nefunguje správně, obraťte se na svého prodejce.

Jak se vyhnout úrazu:

- Nepokládejte monitor na nakloněnou plochu bez dostatečného zajištění.
- Používejte pouze stojan doporučený výrobcem.

Jak zabránit požáru a dalším rizikům:

- Pokud odejdete z místnosti na delší dobu, vždy monitor vypněte. Nikdy nenechávejte monitor zapnutý, když odcházíte z domu.
- Zabraňte dětem, aby vhazovaly nebo strkaly předměty do otvorů ve skříni monitoru.

Některé vnitřní součástky mají nebezpečné napětí.

- Nepoužívejte příslušenství, které není určeno pro tento monitor.
- Při bouřce, nebo pokud bude monitor delší dobu bez dohledu, jej odpojte ze zásuvky.

### **Instalace**

Zajistěte, aby na napájecím kabelu nestály žádné předměty a neumisťujte mónitor tam, kde by se napájecí kabel móhl poškodit.

Nepoužívejte monitor v blízkosti vody, například u vany, umyvadla, v kuchyni, u dřezu, ve vlhkém sklepě nebo v blízkosti bazénu.

Monitory mají ve skříni větrací otvory, které umožňují snižovat vysoké teploty vznikající při provozu. Pokud dojde k jejich zakrytí, nastřádané horko může způsobit selhání s následkem požáru. Proto NIKDY:

- nepokládejte monitor na postel, pohovku, koberec, atd., aby se nezablokovaly spodní větrací otvory;
- neumisťujte monitor do vestavného pouzdra, pokud není zajištěna dostateãná ventilace;
- nezakrývejte otvory látkou nebo jiným materiálem;
- neumisťuite monitor do blízkosti radiátoru nebo zdroje tepla;

nedotýkejte se LCD displeje tvrdými předměty, mohlo by to vést k jeho poškrábání nebo trvalému poškození:

netlačte dlouho na LCD displej prsty, mohlo by to způsobit vznik paobrazů.

Nûkteré vadné body se mohou zobrazovat jako ãervené, zelené nebo modré skvrny na obrazovce.

Nebude to však mít žádný vliv na výkon monitoru.

Je-li to možné, použijte doporučené rozlišení, dosáhnete tak nejvyšší kvality obrazu. Při použití jiného než doporučeného rozlišení se na obrazovce může objevovat zmenšený nebo jinak upravený obraz.

To je však běžná vlastnost LCD displeje s pevným rozlišením.

## **âi‰tûn**

- Před čištěním obrazovky odpojte monitor ze zásuvky.
- Použijte mírně navlhčený (ne mokrý) hadřík. Nepoužívejte čisticí prostředky ve spreji přímo na obrazovku, protože větší množství by mohlo způsobit elektrický šok.

### **Balení**

**P**ůvodní balicí materiál a krabici nelikvidujte. Poskytují ideální obal při přepravě přístroje. Když přístroj převážíte na jiné místo, zabalte jej do původního balicího materiálu.

## **Likvidace**

- Fluorescenční lampa použitá v tomto produktu obsahuje malé množství rtuti.
- Tento produkt nelikvidujte společně s obvyklým domovním odpadem. Likvidace tohoto produktu musí být v souladu s předpisy místních úřadů.

## Připojení displeje

**Před instalací monitoru se ujistěte, že monitor, počítač a další připojená zafiízení jsou vypnutá.** 

### **Pfiipojení podstavce**

- **1.** Umístûte monitor na mûkkou látku ãelní stranou dolÛ
- **2.** Ve správném směru podle šipky na obrázku nasaďte na monitor tělo podstavce. Podstavec zatlačte, až uslyšíte zacvaknutí.

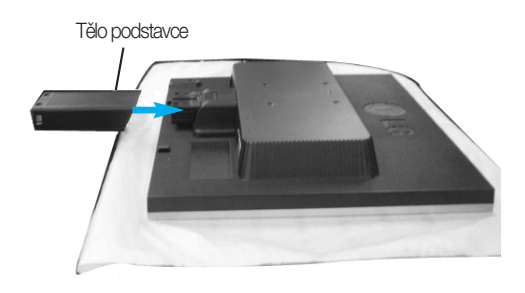

- 3. Ve správném směru nasad'te na tělo podstavce přední a zadní základnu.
- 4. Po sestavení monitor opatrně zvedněte a otočte přední stranou k sobě.

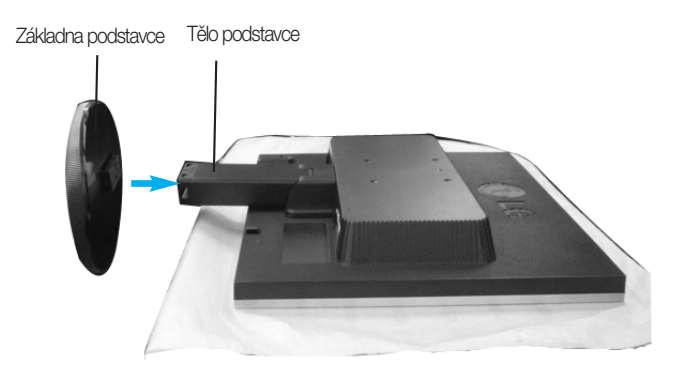

#### **DÛleÏité**

- Na obrázku je znázorněn obecný model připojení. Součásti monitoru se mohou lišit od vyobrazení.
- výrobek při přenášení nedržte vzhůru nohama a nedržte jej pouze za podstavec. Mohl by upadnout a poškodit se nebo vám poranit nohu.

### **Odstranûní podstavce:**

 $1.$  Položte na rovný povrch polštář nebo  $\,2.$  Umístěte monitor čelní stranou na měkkou látku.

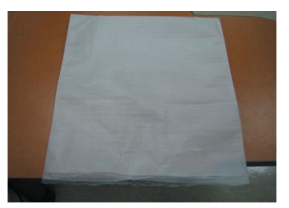

pol‰táfi nebo mûkkou látku.

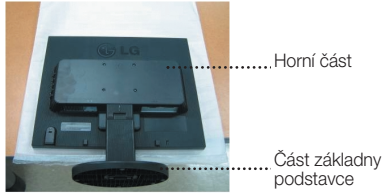

3. Podržte výrobek jako na obrázku a lehce nadzvedněte podstavec.

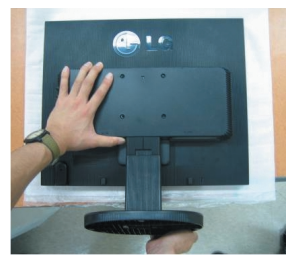

4. Uchopte výrobek podle dalšího obrázku a otočte základnu podstavce ve směru šipky, dokud neuslyšíte zacvaknutí.

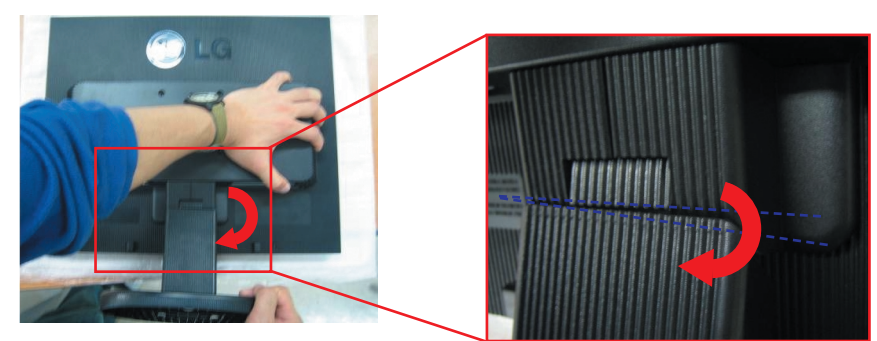

5. Vytáhněte podstavec.

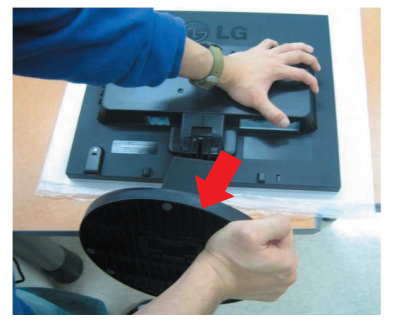

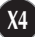

### **Odstranûní základny podstavce:**

- $1$ "Podle následujícího obrázku uchopte  $\,\, 2$ . Současně stiskněte obě západky tělo podstavce.
	- znázorněné na dalším obrázku.

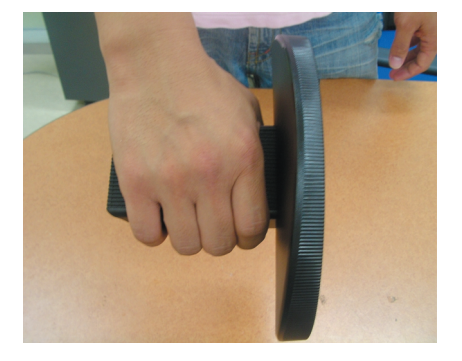

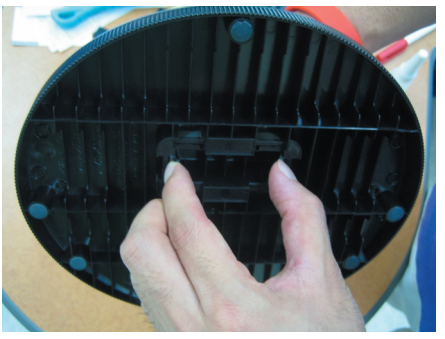

- 3. Umístěte základnu podstavce na rovný povrch, jednou rukou držte základnu podstavce a druhou vytáhněte tělo podstavce.
- 4. Tělo podstavce a základna podstavce jsou úspěšně odděleny.

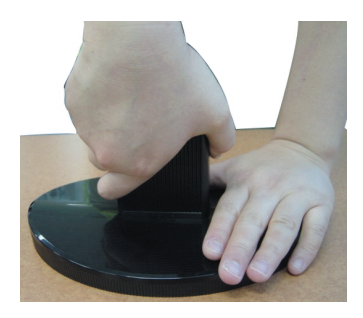

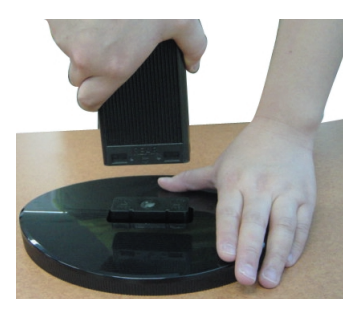

## Připojení displeje

 $-5$ 

- **Před instalací monitoru se ujistěte, že monitor, počítač a další pfiipojená zafiízení jsou vypnutá.**
- Nastavení displeje
- 1. Orientace displeje je z důvodu zajištění maximálního pohodlí nastavitelná.<br>■ Rozsah naklonění : -5°~20°
	- $Rozs$ ah naklonění : -5°~20°
- 
- \* Tato funkce není dostupná ve v‰ech zemích.

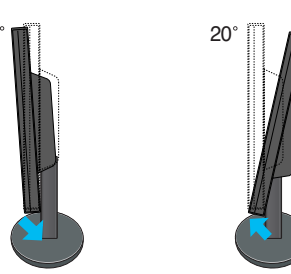

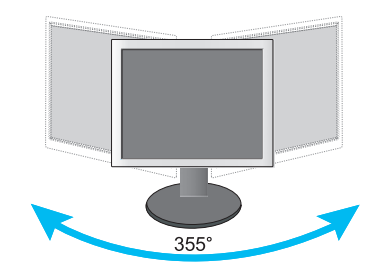

**Varování:** Při nastavování úhlu obrazovky nevkládejte prst mezi monitor a podstavec. Mohli byste si prst(y) poranit.

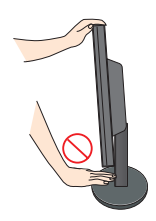

### **Ergonomie**

Chcete-li monitor sledovat v ergonomické a pohodlné pozici, doporuãuje se, aby úhel jeho naklonění dopředu nepřesahoval 5°

### **Pfiipojení k osobnímu poãítaãi**

- **1.**Umístûte monitor na vhodné dobfie vûtrané místo v blízkosti poãítaãe.
- $2.$  Připojte signálový kabel  $\oplus$  . Po připojení utáhněte šroubky pro upevnění připojení.
- $3.$ Zapojte napájecí kabel do vhodné snadno přístupné zásuvky nedaleko od monitoru  $\oslash$  .

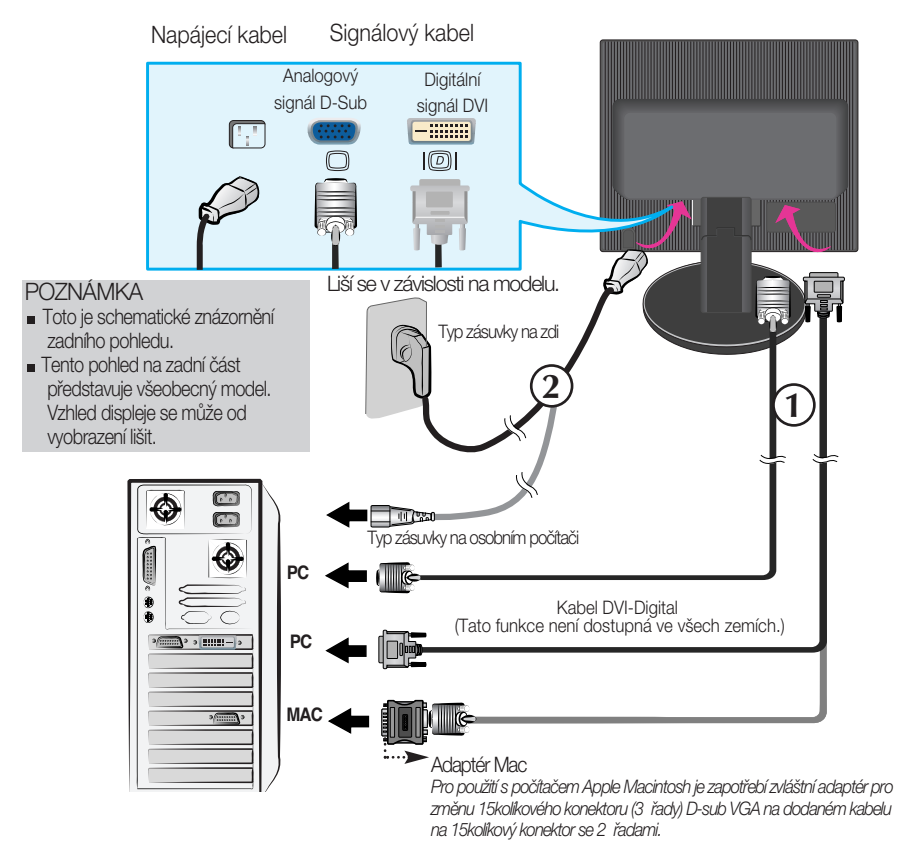

4. Stisknutím tlačítka (1) na postranním panelu monitor zapněte. Jakmile je monitor zapnutý, automaticky se spustí funkce Automatické nastavení obrazu. (Pouze v analogovém režimu)

**PROCESSING SELF IMAGE SETTING** 

#### POZNÁMKA

"Self Image Setting Function" (Automatické nastavení obrazu)? Tato funkce poskytuje uživateli optimální nastavení zobrazení. Pokud uživatel připojí monitor poprvé, tato funkce automaticky provede optimální nastavení displeje pro jednotlivé vstupní signály. Chcete-li nastavit monitor během používání nebo chcete tuto funkci spustit ještě jednou, stiskněte tlačítko "AUTO/SET" (Automaticky/Nastavit). V opačném případě můžete použít možnost "FACTORY RESET" (Výchozí nastavení) v nabídce nastavení OSD. Tato možnost se vztahuje na všechny položky nabídky kromě položky "Language" (Jazyk).

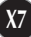

### Funkce ovládacího panelu

### **Ovládání ãelního panelu Strana** $\mathbf{a}$  $\ddot{\phantom{0}}$ URCE A  $\phi$ 2 /Ergine **V** 3 4  $\circ$ 6 **Ovládání Funkce** Tímto tlaãítkem vstoupíte do nabídky OSD nebo ji Tlaãítko MENU opustíte. (Nabídka) OSD LOCKED/UNLOCKED (Nabídka OSD uzamčena/odemčena) Tato funkce umožňuje uzamknout aktuální nastavení ovládání, aby OSD LOCKED nemohlo být omylem změněno. Stiskněte tlačítko MENU (Nabídka) a několik sekund jej podržte. Měla by se objevit zpráva "OSD LOCKED" **OSD UNLOCKED** (Nabídka OSD uzamčena). Ovládání OSD můžete opět kdykoli odemknout stisknutím a podržením tlačítka MENU (Nabídka): Měla by se objevit zpráva "OSD UNLOCKED" (Nabídka OSD odemãena).  $\Omega$  Tlačítka  $\Delta \nabla$  Tato tlačítka použijte k výběru a nastavení funkcí v nabídce OSD.  $f$ Engine  $\triangledown$ Více informací naleznete na straně X15. **FLATRON FENGINE EE USER NORMAL** MENU® ▼단 ▲단 SETE Tlaãítko + Toto tlačítko použijte, chcete-li aktivovat konektor D-Sub

(Klávesová skratka SOURCE (ZDROJ))

nebo DVI. Tato funkce se používá při připojení dvou počítačů k displeji. Výchozí nastavení je D-Sub.

## Funkcie ovládacieho panela

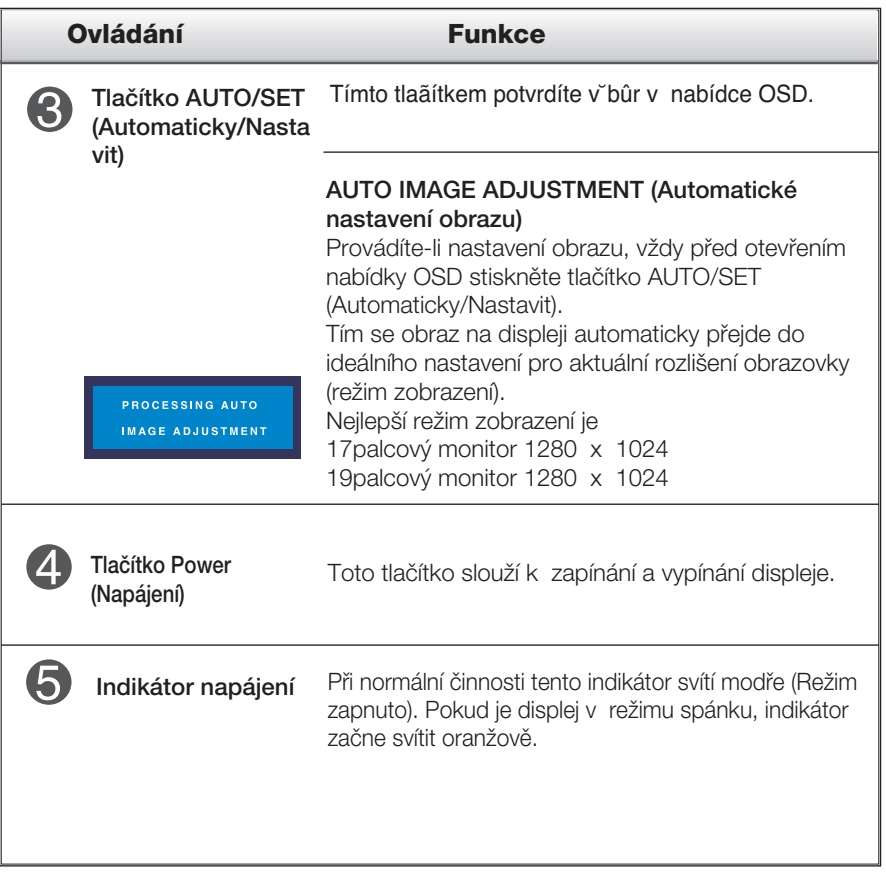

### **Nastavení obrazovky**

Změny velikosti obrazu, pozice a parametrů zobrazení jsou s ovládacím systémem OSD rychlé a snadné.

Níže je uveden krátký příklad pro lepší seznámení s ovládáním. V následující části je uveden přehled dostupných nastavení a výběrů, které můžete provádět pomocí nabídky OSD.

### **POZNÁMKA**

■ Před prováděním nastavení obrazu nechte displej po dobu alespoň 30 minut stabilizovat.

Chcete-li provádět nastavení v nabídce OSD, postupujte podle následujících krokÛ:

## MENU  $\rightarrow$   $\triangle \bigtriangledown \rightarrow$  AUTO/SET  $\rightarrow \triangle \bigtriangledown \rightarrow$  MENU

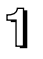

Stiskněte tlačítko MENU (Nabídka) a objeví se hlavní nabídka OSD.

Ovládací prvek vyberte pomocí  $\triangle\ \bigtriangledown\,$ nebo tlačítek. Jakmile se vybraná ikona zvýrazní, stiskněte tlačítko AUTO/SET (Automaticky/Nastavit).

**3** Použijte tlačítka  $\triangle / \nabla$  a nastavte obraz na požadovanou úroveň. Použitím tlačítka AUTO/SET (Automaticky/Nastavit) vyberte další položky v dílčí nabídce.

4 Stisknutím tlačítka MENU (Nabídka) se vrátíte do hlavní nabídky, kde můžete vybrat jinou funkci. Stisknete-li tlaãítko MENU (Nabídka) dvakrát, opustíte nabídku OSD.

V následující tabulce jsou uvedeny všechny nabídky ovládání, úprav a nastavení v nabídce OSD.

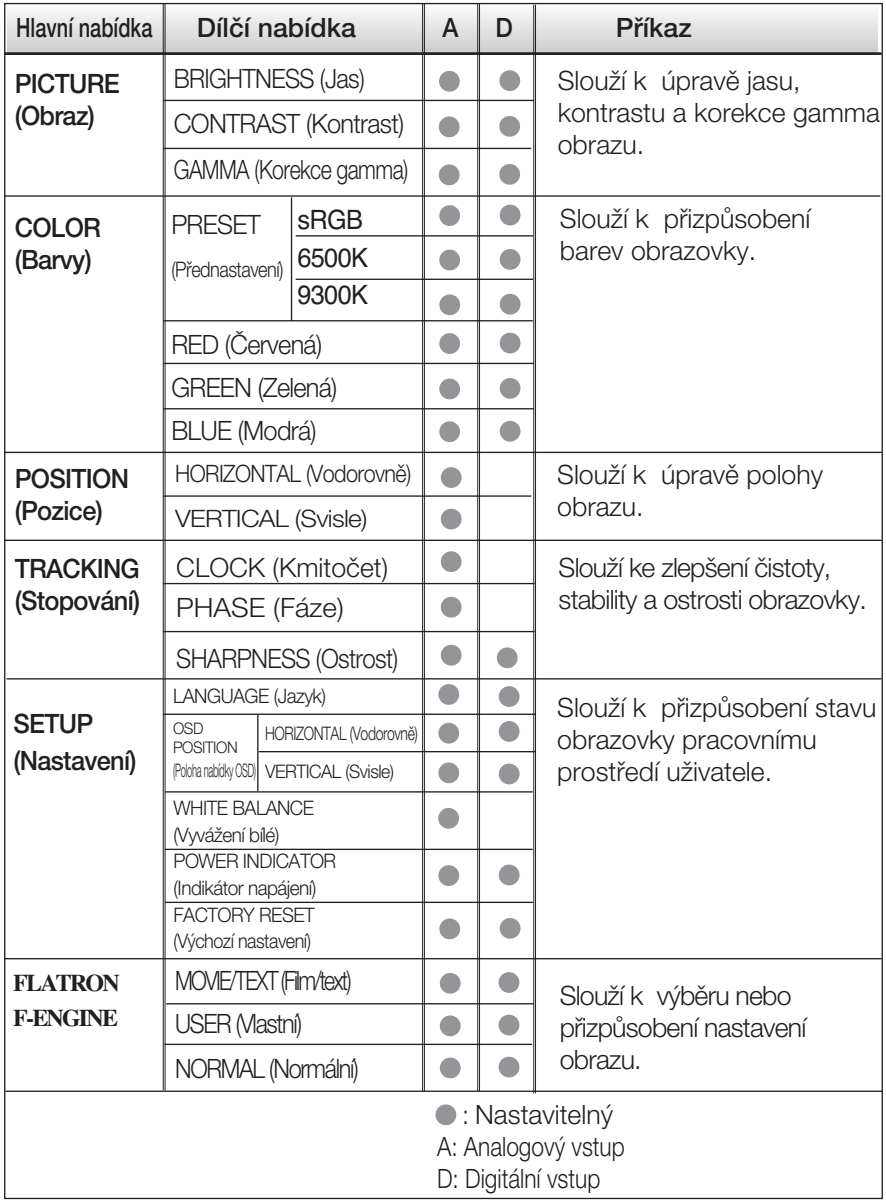

### **POZNÁMKA**

■ Pořadí ikon se může lišit v závislosti na modelu (X11 – X15).

Byli iste uvedeni do výběru a nastavení položky pomocí systému OSD. Níže jsou uvedeny ikony, názvy ikon a popisy ikon všech položek zobrazených v nabídce.

Stiskněte tlačítko MENU (Nabídka) a objeví se hlavní nabídka OSD.

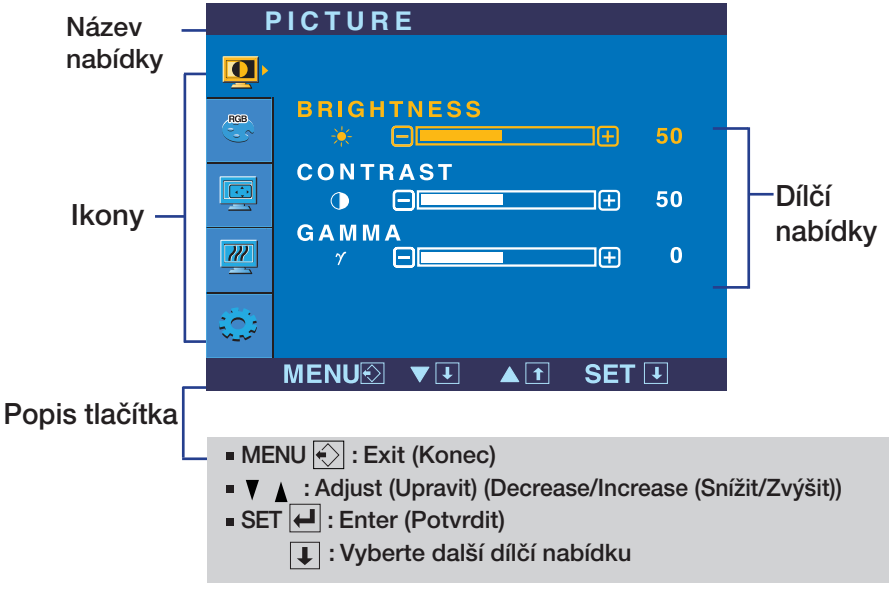

#### **POZNÁMKA**

■ Jazyky nabídky OSD (On Screen Display) na monitoru mohou být jiné než v příručce.

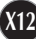

### Výběr a nastavení nabídky OSD

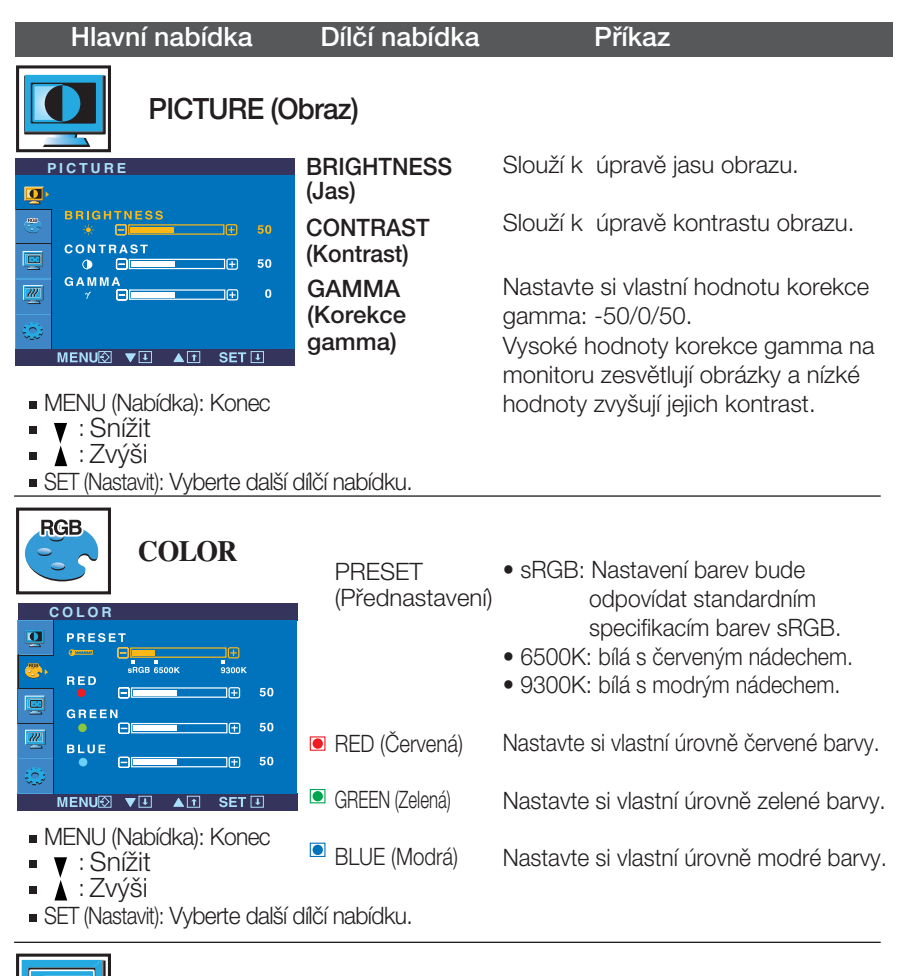

## POSITION (Pozice)

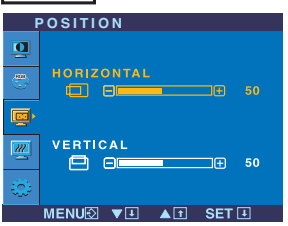

HORIZONTAL (Vodorovně)

**VERTICAL** (Svisle)

**X13**

Slouží k posunutí obrazu doleva a doprava.

Slouží k posunutí obrazu nahoru a dolÛ

- MENU (Nabídka): Konec
- $\bullet$ : Snížit
- : Zv˘‰i
- SET (Nastavit): Vyberte další dílčí nabídku.

### Výběr a nastavení nabídky OSD

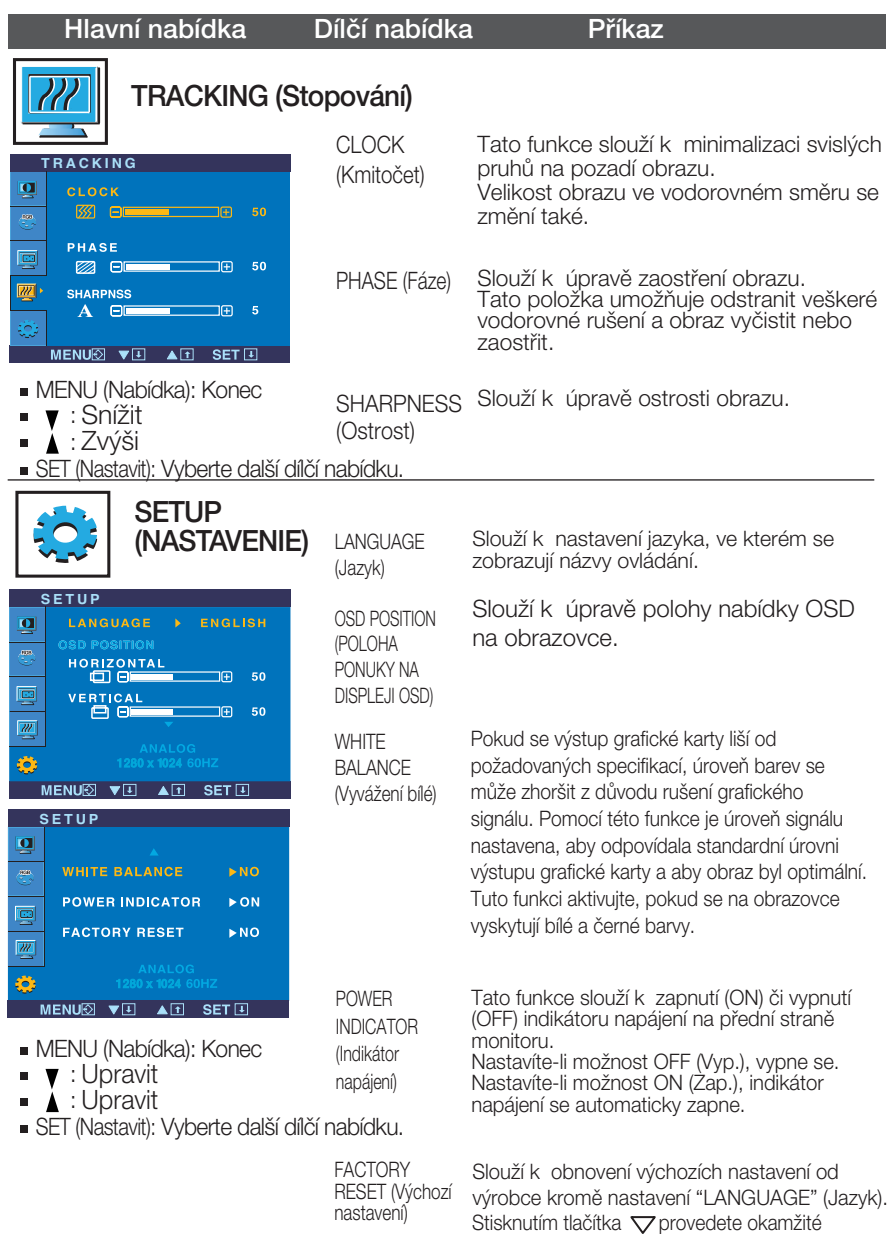

Pokud se pomocí této volby obraz nezlepší, obnovte výchozí nastavení. Pokud je to nutné, spusťte znovu funkci White Balance (Vyvážení bílé). Tato funkce bude povolena pouze v případě, že vstupní signál je analogový.

obnovení nastavení.

**X14**

### Výběr a nastavení nabídky OSD

**A A A** Nabídka OSD se zobrazí po stisknutí tlačítka **f** Engine  $\triangledown$  na pravé straně monitoru.

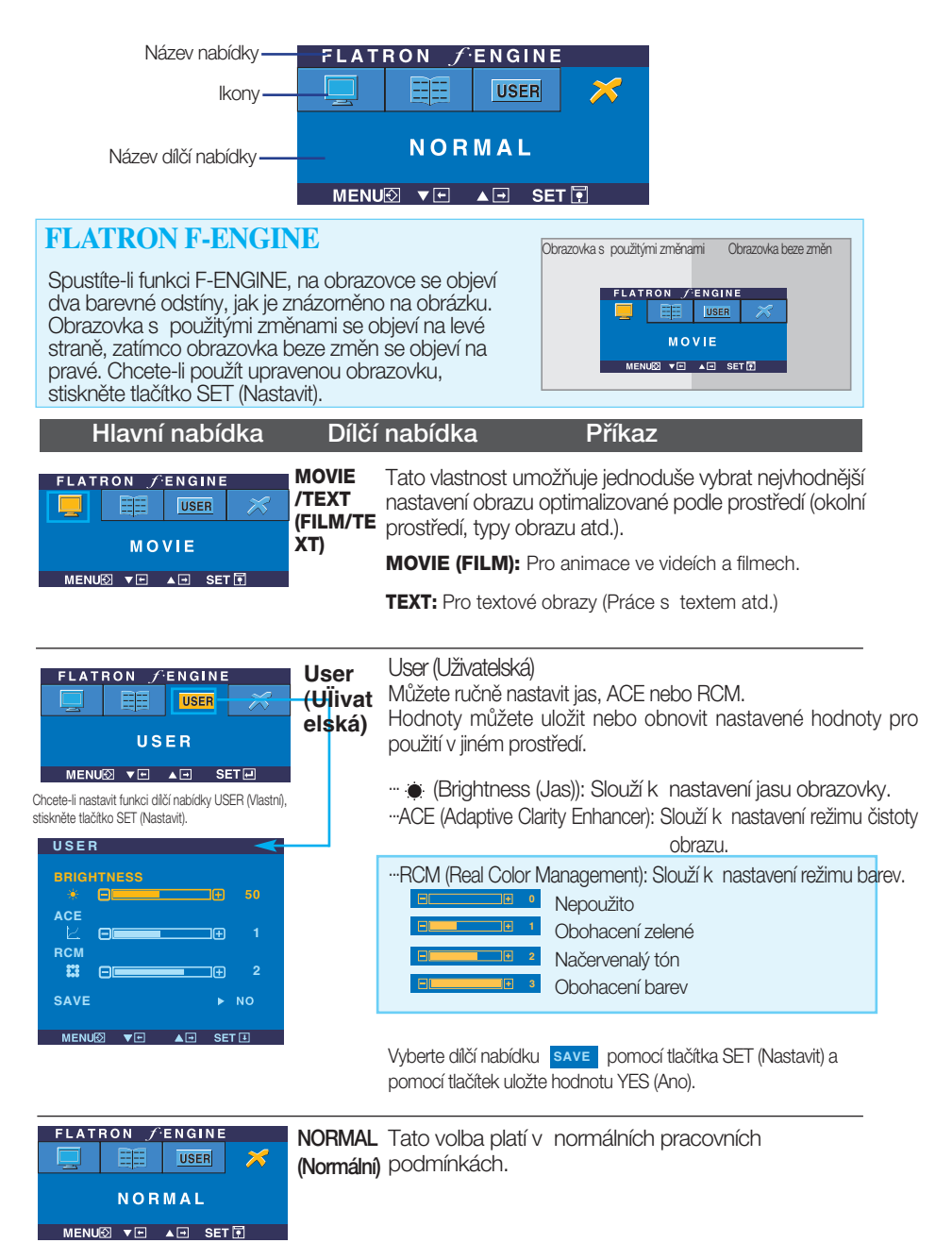

### Než se obrátíte na servis, zkontrolujte následující.

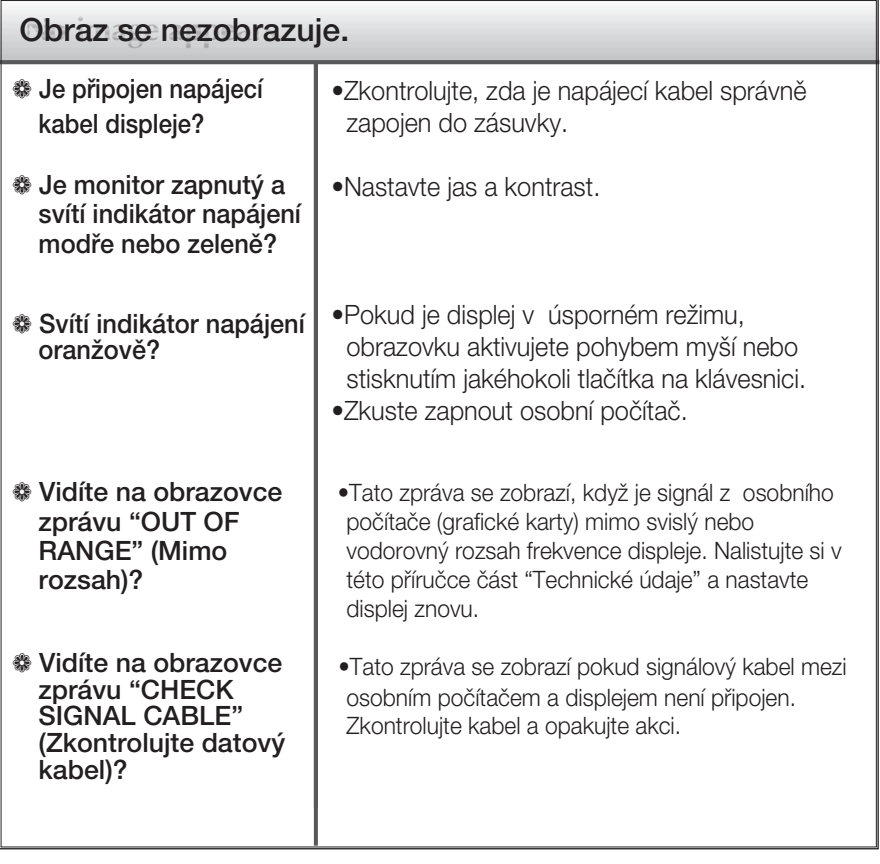

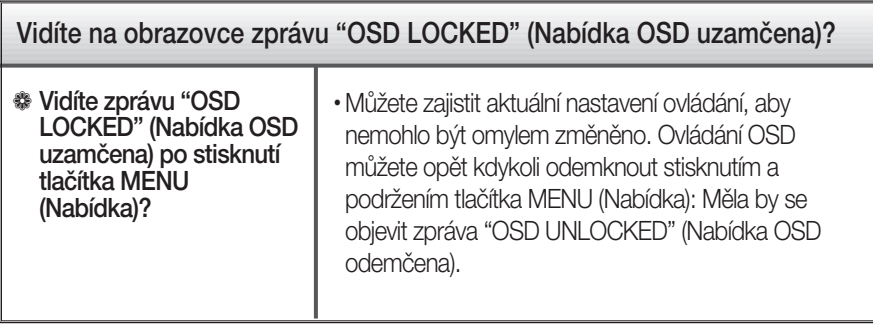

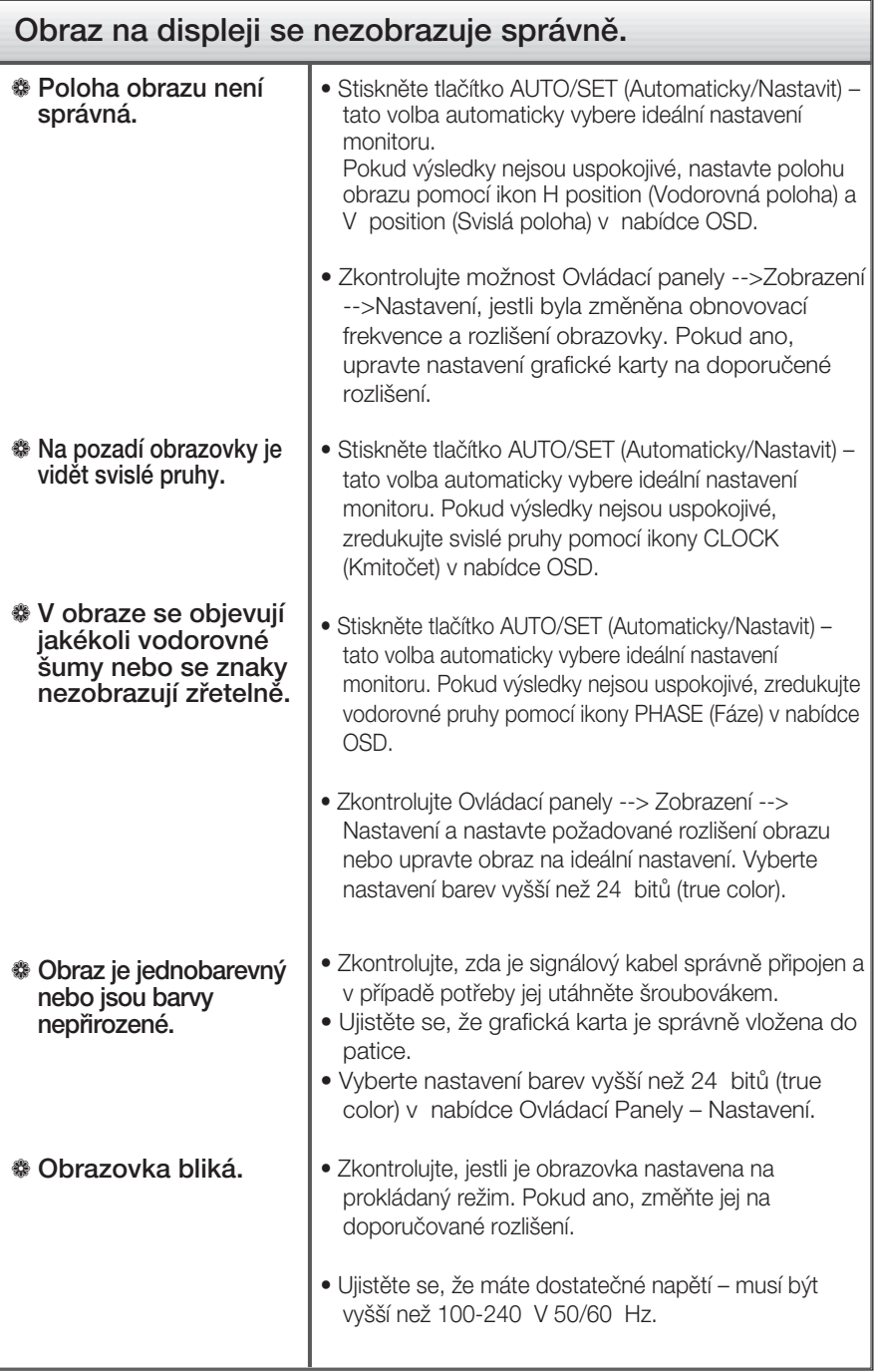

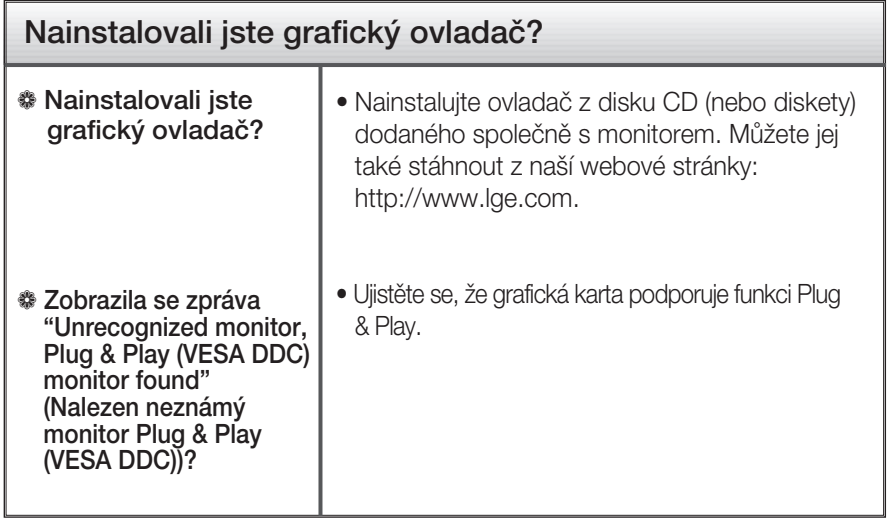

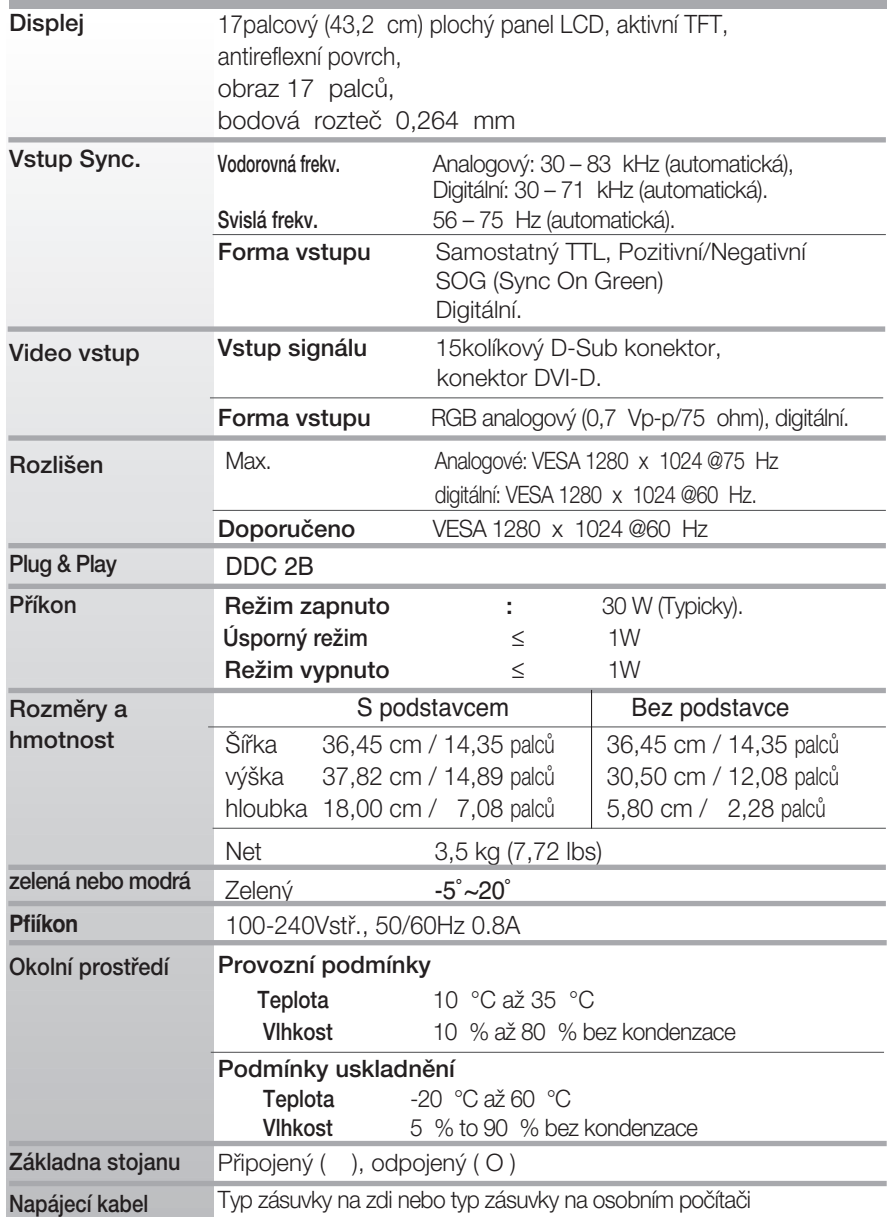

### POZNÁMKA

Informace v tomto dokumentu se mohou bez upozornûní zmûnit.

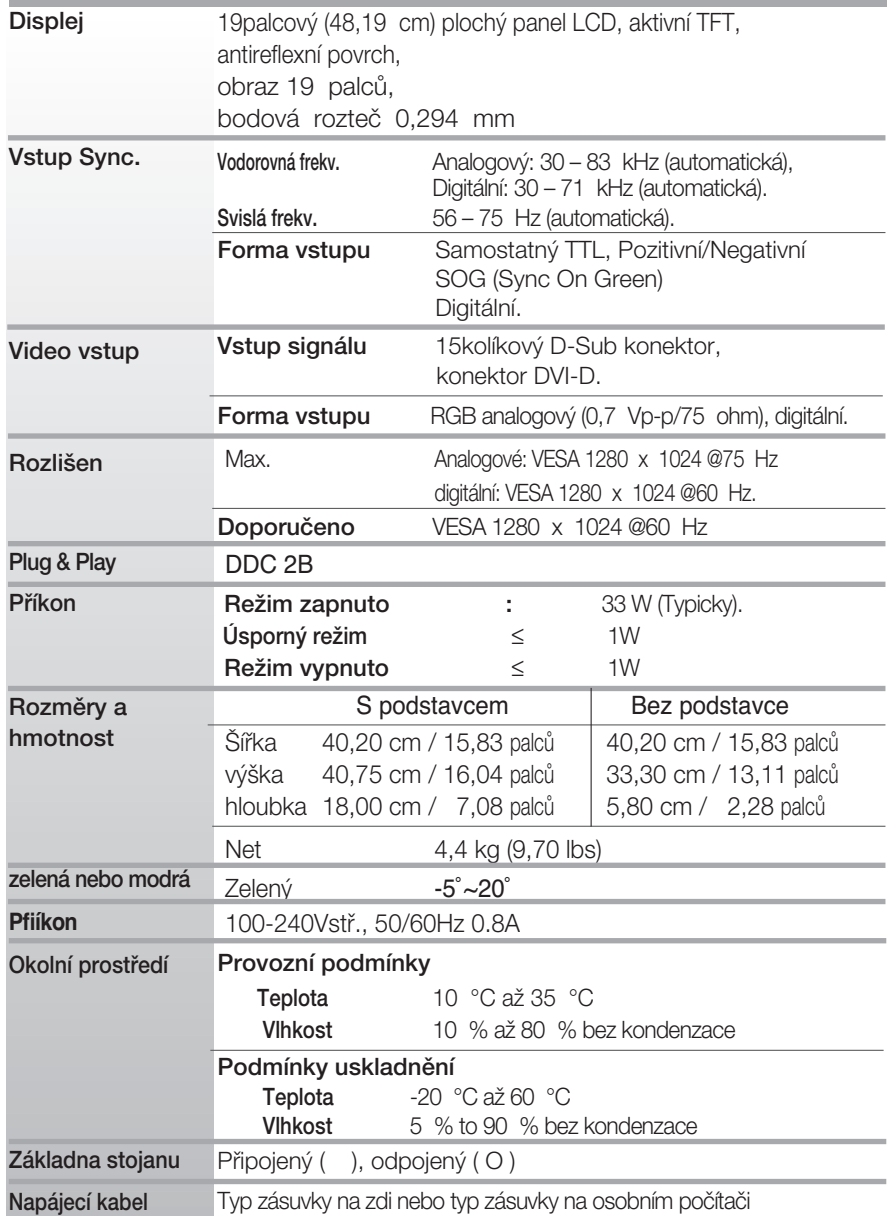

### POZNÁMKA

Informace v tomto dokumentu se mohou bez upozornûní zmûnit.

### Přednastavené režimy (Rozlišení)

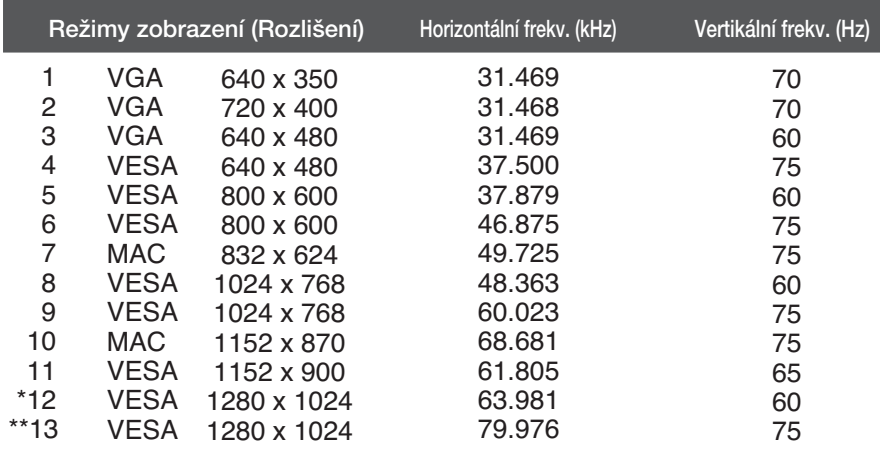

\*Doporučený režim

\*\*Pouze v analogovém režimu

### Indikátor

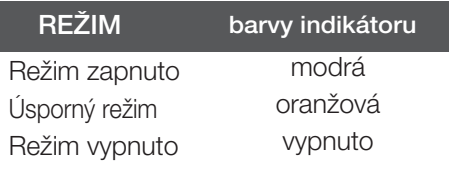

## Technické údaje

### Zapojení kolíků v signálovém konektoru

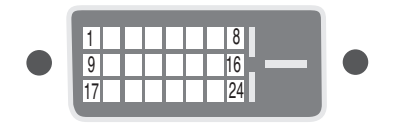

**Konektor DVI-D** 

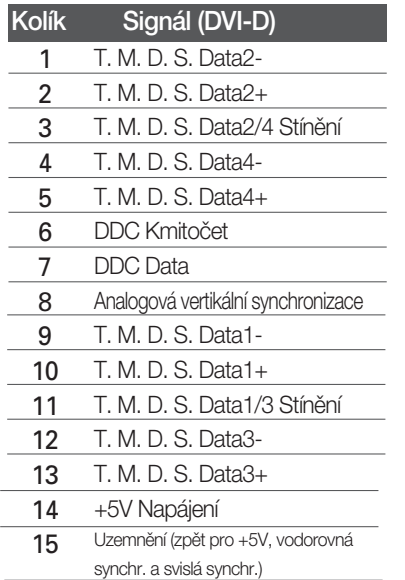

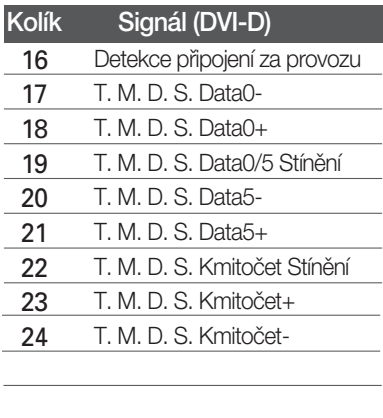

T.M.D.S.(Transition Minimized Differential Signaling)

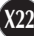

### Instalace desky držáku na zeď

Tento monitor vyhovuje požadavkům na desku držáku na zeď nebo výměnného zařízení.

 $1.$  Položte na rovný povrch polštář nebo  $\,2.$  Umístěte monitor čelní stranou na mûkkou látku.

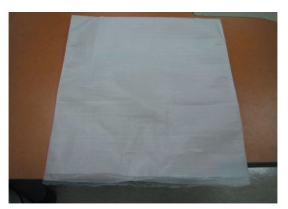

polštář nebo měkkou látku.

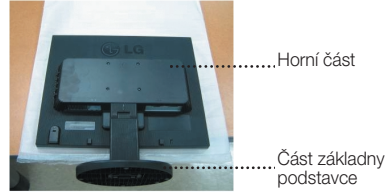

3. Podržte výrobek jako na obrázku a lehce nadzvedněte podstavec.

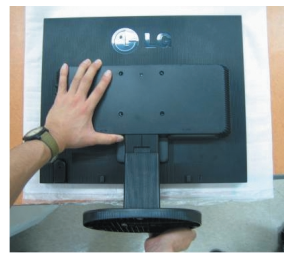

4. Uchopte výrobek podle dalšího obrázku a otočte základnu podstavce ve směru šipky, dokud neuslyšíte zacvaknutí.

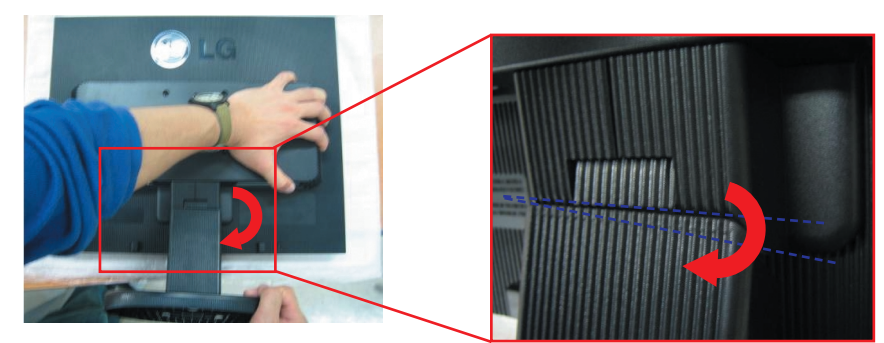

5. Vytáhněte podstavec.

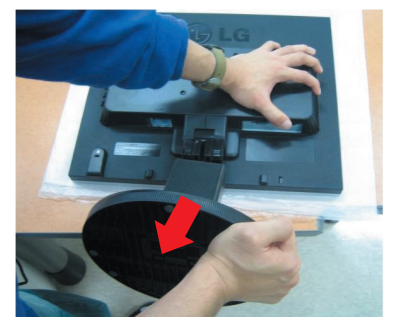

### Instalace desky držáku na zeď

**6.** Nainstalujte desku držáku na zeď.

Deska držáku na zeď (k zakoupení samostatně). Tento typ stojanu nebo pevného podkladu lze připojit k desce držáku na zeď. Více podrobností naleznete v instalační příručce, kterou

obdržíte při zakoupení držáku na zeď.

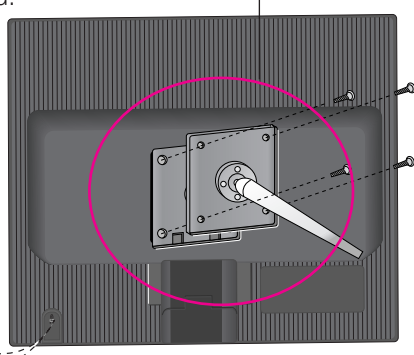

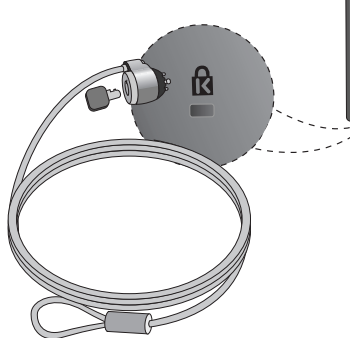

### Zajišťovací zařízení Kensington Připojení k zamykacímu kabelu, který lze

samostatně zakoupit ve většině počítačových obchodů.

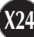

# **Digitally yours**

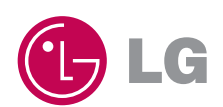